<span id="page-0-2"></span>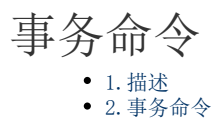

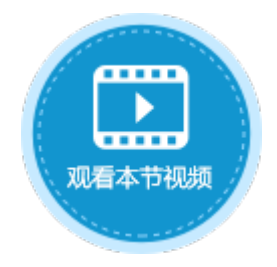

<span id="page-0-0"></span>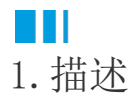

数据库事务是指单个数据表操作命令中执行的一系列操作,要么完全地执行,要么完全地不执行。 3.3.4.7.3.3.2.7.4.7.7.3.4.2.3.4.7.7.7.7.7.3.3.3.4.7.7.3.4.7.3.4.7.3.4.7.3.4.7.3.4.7.3.4.7.3.4.7.3.4.<br>通过将一组相关操作组合为一个要么全部成功要么全部失败的命令,可以简化错误恢复并使应用程序更加可靠。

在服务端命令中,您可以在事务命令中添加多个数据表操作命令,如果在执行过程中因某种原因导致其中一条操作失败,则该事务命令将 停止,已完成的操作也将会失效。

在服务端执行数据表操作命令,建议您将数据表操作命令都放在事务命令中,以保证数据的正确性。

<span id="page-0-1"></span>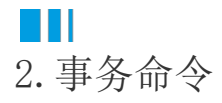

下面为您详细介绍如何使用服务端命令中的事务命令。

操作步骤

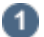

 在对象管理器中的服务端命令的标签上右击,选择"创建服务端命令",弹出创建服务端命令的对话框。 或是选择"创建文件夹",在文件夹中创建服务端命令。

图1 创建服务端命令

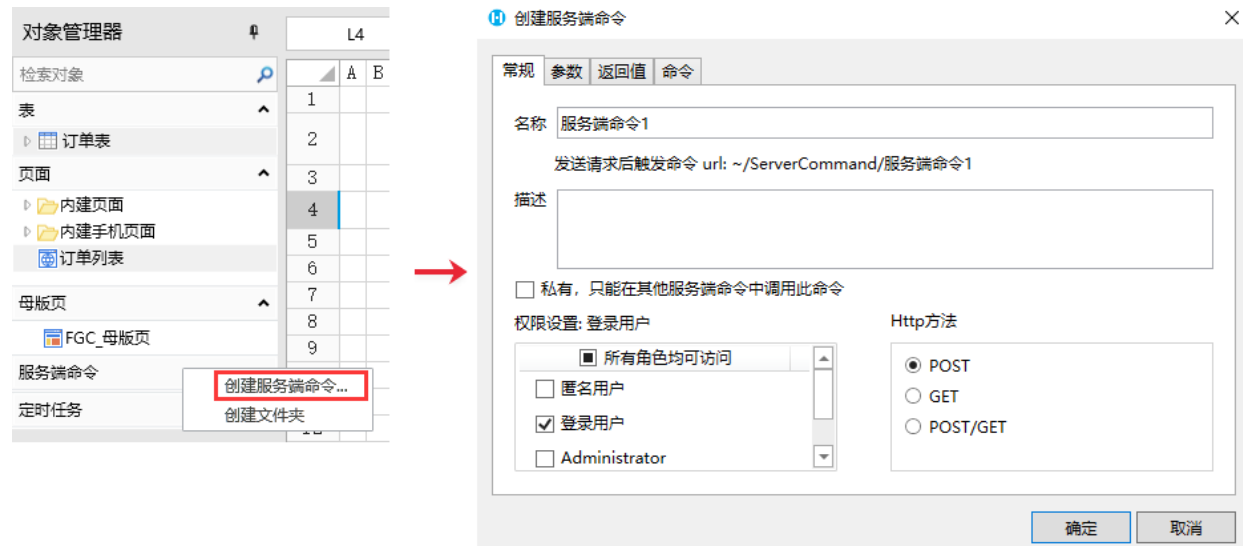

您也可以在功能区菜单栏中,单击"创建",在服务端对象区域,单击"服务端命令",弹出创建服务端命令的对话框。

图2 创建服务端命令

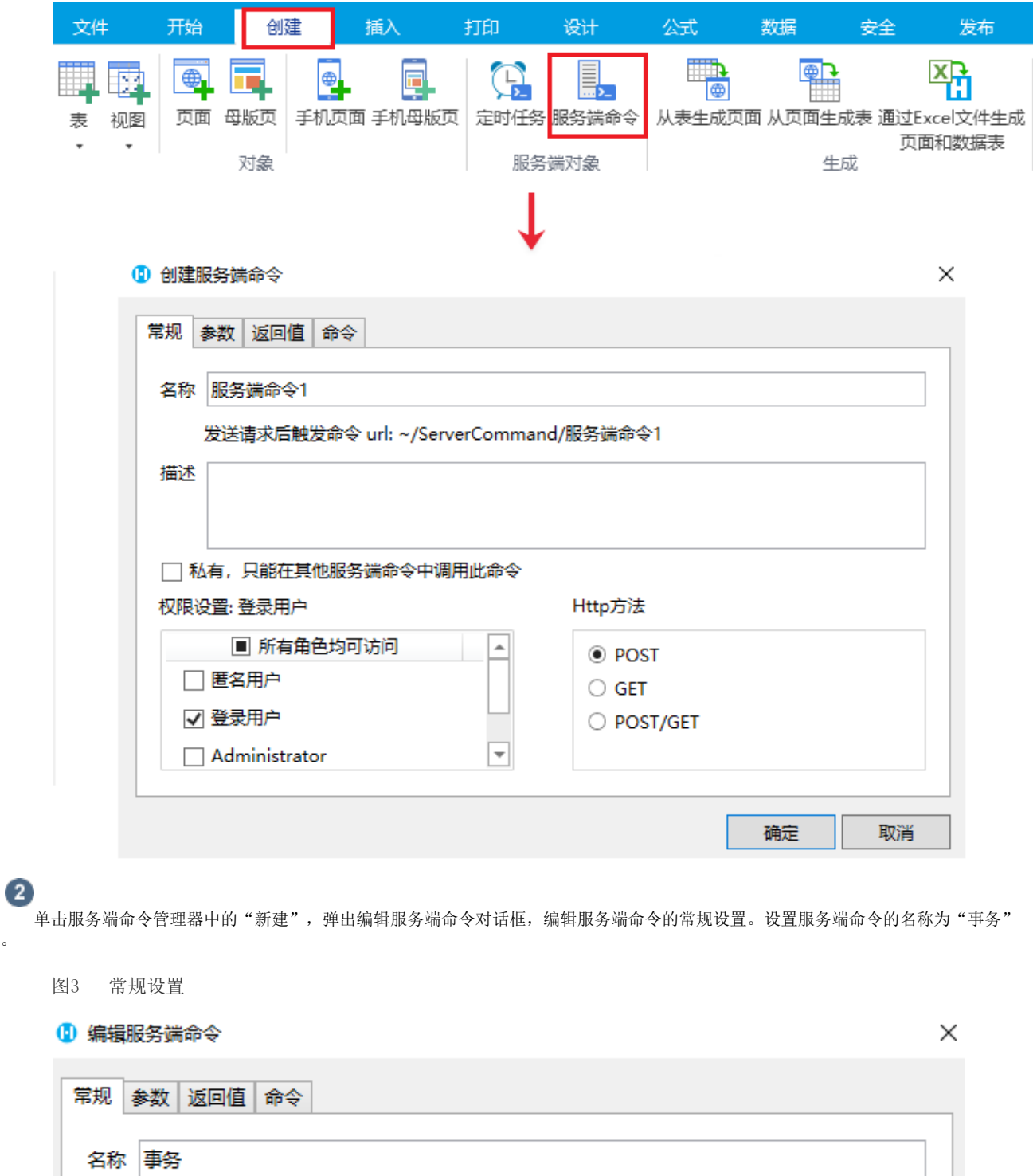

 $\ddot{\circ}$ 

 $\bullet$ 编辑服务端命令的命令。单击"编辑命令"超链接,弹出编辑服务端命令对话框,选择事务命令。

单击"显示高级设置",您可以设置隔离级别。推荐您使用默认级别。

- 默认:使用数据库默认的隔离级别。
- 未提交读:不可以在事务期间读取可变数据,但是可以修改(MySQL、SQLServer支持此级别)。
- 已提交读:可以在事务期间读取和修改可变数据(MySQL、Oracle、SQLServer支持此级别)。
- 可重复读:可以在事务期间读取可变数据,但是不可以修改,可以在事务期间添加新数据(MySQL、SQLServer支持此级别)。
- 可序列化:可以在事务期间读取可变数据,但是不可以修改,也不可以添加任何新数据(SQLite、Oracle、MySQL、SQLServer支 持此级别)。

图4 设置命令

描述

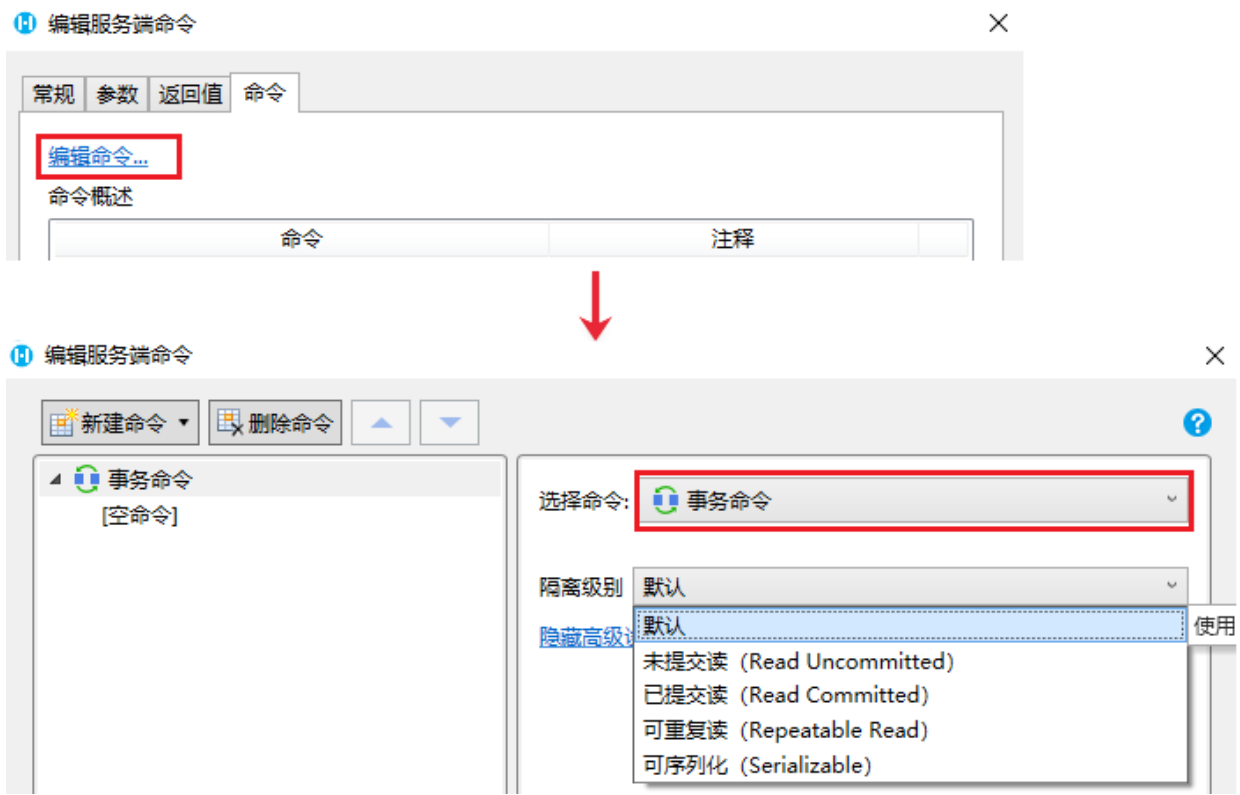

然后您需要在事务命令中添加数据表操作命令。

图5 设置事务命令

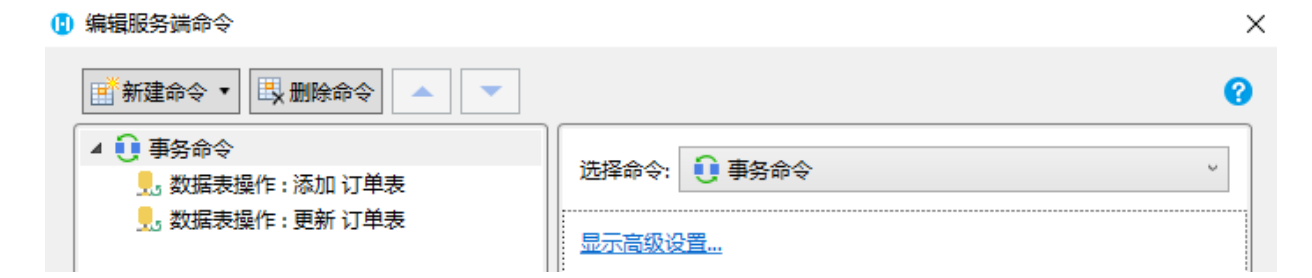

## A

服务端命令创建完成后,您就可以调用这个服务端命令。

例如在页面上选择一个单元格区域,设置为按钮。编辑按钮的命令,选择命令为事务命令。

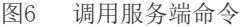

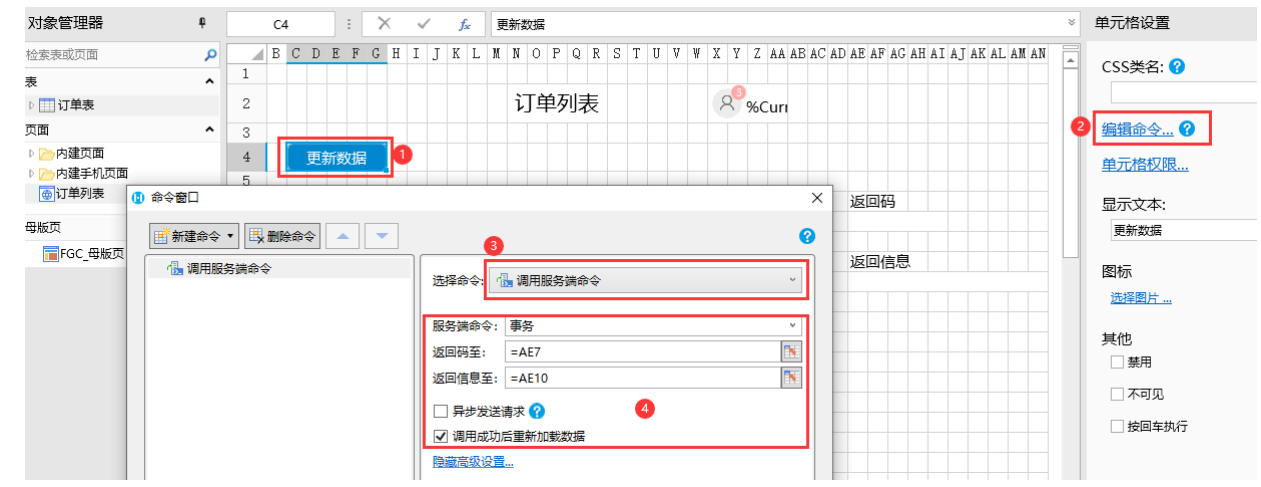

6

<sup>,&</sup>lt;br>设置完成后,单击"确定"关闭对话框,运行页面,在页面中单击"更新数据"按钮,服务端就会执行事务命令中的数据表操作命令

## 来更新数据。

## 图7 执行事务命令

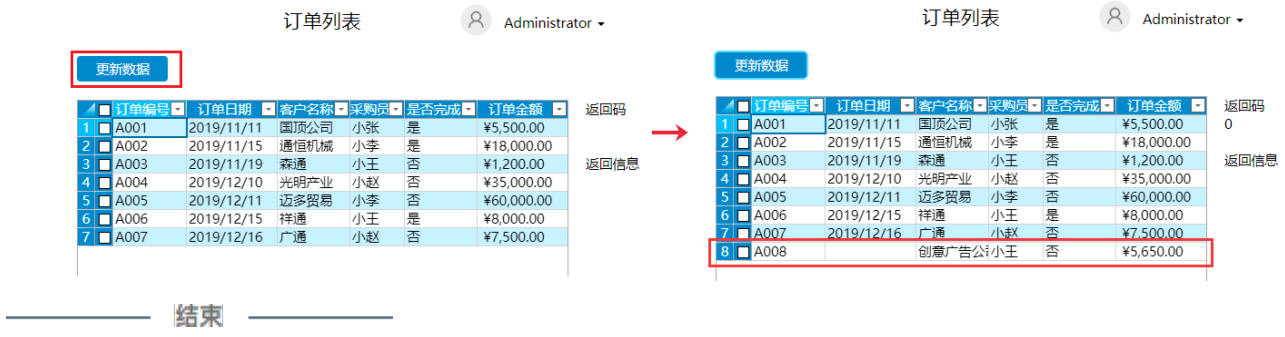

[回到顶部](#page-0-2)